## 継続的研修 団体新規登録のご案内

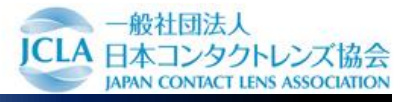

WEBから団体申込をする際、団体管理者を立てていただく必要がございます。 団体管理者の登録は、下記の手順で行ってください。 ※2024年度より団体申込の方法が一部変更となります。 5月には詳細をご案内予定です。

1 ト アクセスします

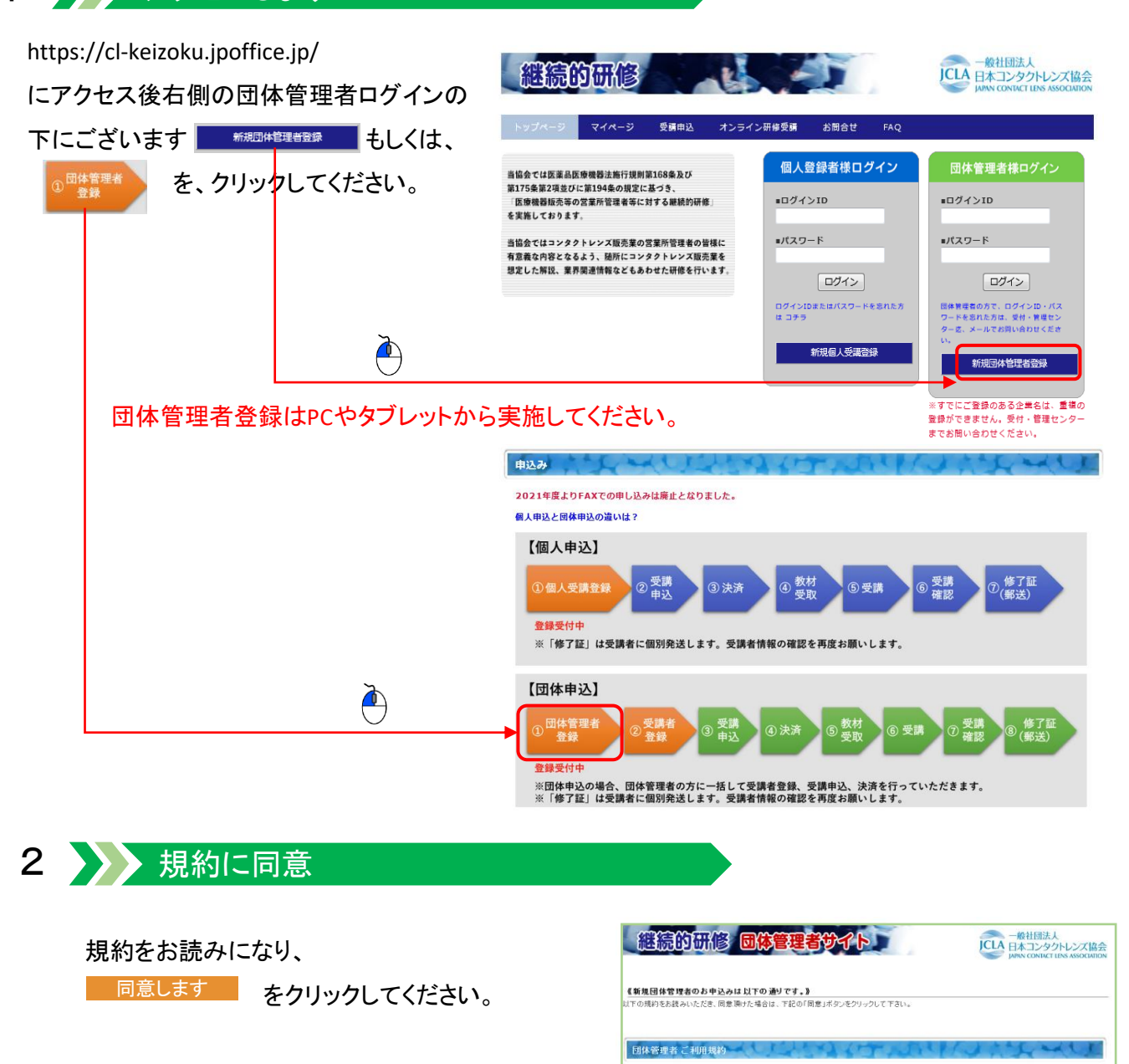

■継続的研修団体登録規約

す。<br>以上 2015年3月1日制定

第1条(文書)<br>本質ににおける再確は、以下に文のる通りとします。<br>(1)[四体上版] - 2名以上の検索の調査のつな、所文の方法により目标の検索的接線感情<sub>者</sub>の変換を実現する必要を実際し、回復感法為による交換を<br>(2)[四体実際を止ば、本質[加)[複数のつな、所文の方法][より目标の検索的接線感情者の変換を実現する必要を実現」<br>- 第17条(本質PppvでRF) 、第17余ヽ本株#9のでスモノ<br>当協会は、本規約を任意に改定できるものとし、また、当協会において本規約を補充する規約(以下「補充規約」といいます)を定めることができます。 第18条(準題法、合意管轄)<br>本規約は日本法に基づき解釈されるものとし、本規約に関し訴訟の必要が生じた場合には、東京地方裁判所を第一審の専属的合意管轄裁判所といたしま

▶ 同意します

## 3 》 必要事項記入

必要事項を記入してください。 ※の必須項目は、全てご記入ください。

ご記入後に ■ 確認する ■ をクリックしてください。

※全てのお知らせは、ここで登録した メールアドレスへご連絡いたします。 メールアドレスの間違いにご注意ください。

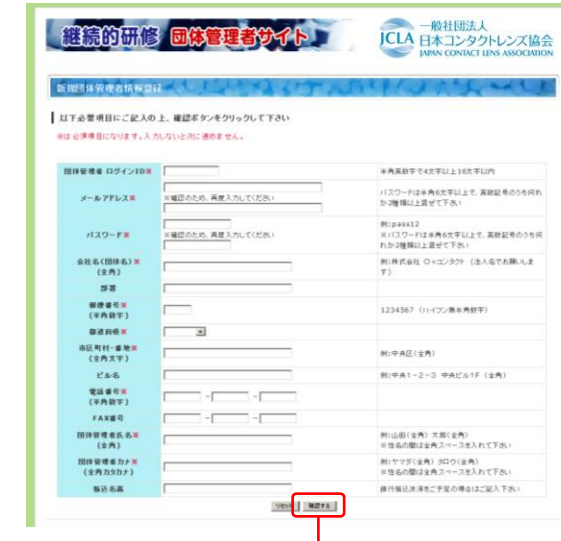

## 4 春 確認後送信ーメール受信

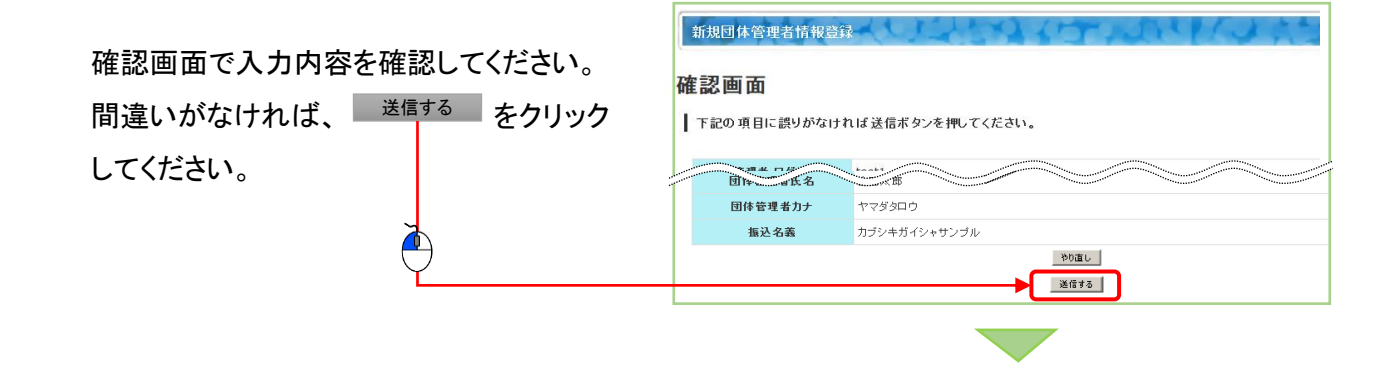

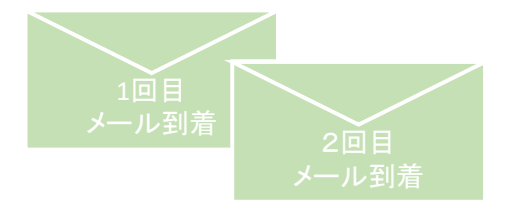

確認メール、登録完了メールの2回メールが 送られます。 1回目→入力内容確認のメール 2回目→法人ID完成。登録完了メール 完了メールが届いて登録完了 です。

登録完了後は、再度https://cl-keizoku.jpoffice.jp/ へアクセスして、ログイン後受講者の登録→申込へ お進みください。